October, 2020

Suburban Scribe Newsletter of the Sacramento Suburban Writers Club

[sactowriters.org](http://sactowriters.org)

**IMPORTANT MEETING INFO** – The SSWC meeting will be held **twice on Monday**, October 12 **"Live" at 2 p.m. and repeated at 7 p.m. "regular" meeting. Join us for either … or both! Gerald Ward will talk about the I Street Press: Sacramento's Community Writing & Publishing Center**

**What is the I Street Press? More importantly: How can it help you to publish your book?**

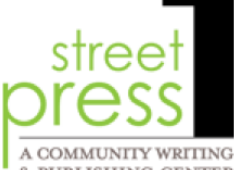

The I Street Press is an in-library printing press (Espresso Book Machine) located at the **2. DURI ISHING CENTER** Central branch of the Sacramento Public Library at 828 I Street. This beautiful printing machine can print a paperback edition of your book. Not just any edition, either. An edition that is 100% professional and completely indistinguishable from the books published by major printing houses. Whether you want one copy or one thousand, the print-on-demand capability of the I Street Press can make your dream of publishing your own book a reality.

Want to learn more about this hidden gem? This month's speaker is the I Street Press Librarian, Gerald Ward. Gerald will give an overview of the I Street Press, how it works and how it can help you become a selfpublished author. Plus he will answer all of your questions.

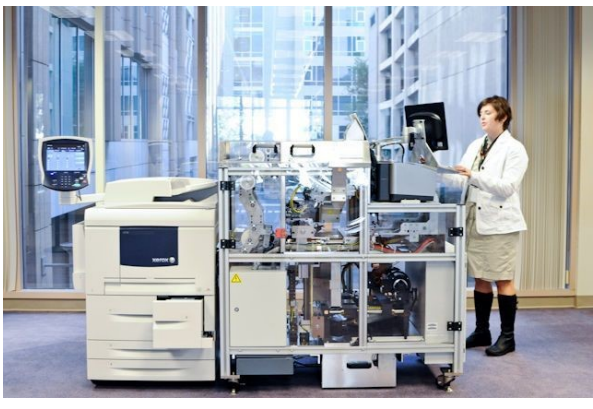

 About Gerald: Gerald F. Ward was born in Rio de Janeiro, Brazil. His father and mother were stationed there at the consulate while serving in the U. S. Air Force. Over the next 16 years, he spent more than half his life outside of the United States. He has lived on three continents and in many states.

 For the last 30 plus years, Gerald has been a Librarian with Sacramento Public Library. In April, 2012, he was assigned to manage the I Street Press, which began operation in December 2011. Since its inception, the I Street Press has helped 490 authors self-publish 650 titles.

# **Meeting Info —** *Quick* **Click**

Virtual meeting. Online. Via Zoom. When — **Monday**, October 12 — at 2 p.m. and again at 7 p.m. (Gerald, our speaker, is not able to **attend the 7 p.m. meeting, so he will present at 2. His presentation will be recorded and replayed at our 7 p.m. live meeting. Join us for either one … or both.** See page 2 instructions or just click here —

2 p.m. meeting: <https://us02web.zoom.us/j/82059004981?pwd=dk5QbFFacDJrYTdMMHZ2azY0ODE2QT09>

7 p.m. meeting: <https://us02web.zoom.us/j/86801426723?pwd=dll6bTlRV2ZGZ2NYcGNGVWVIbXloZz09>

Where?— your living room, kitchen, den, wherever, with your computer, laptop, tablet, phone, whatever. **Full instructions for joining the meeting are on page 2.** 

zoom

Ronald Smith, SSWC President, invites you to our Zoom meeting .

Topic: Ronald Smith's Zoom Meeting Monday, October 12  **2 pm Pacific Time — Afternoon — LIVE** *presentation*

So simple. Easy. Fool proof. No excuses. About 5 minutes before the meeting, just click the link below and *voila* you're there!

<https://us02web.zoom.us/j/82059004981?pwd=dk5QbFFacDJrYTdMMHZ2azY0ODE2QT09>

No waiting. Turn on your camera and your microphone (icons on Zoom), and enjoy the meeting.

Or join the meeting by logging onto Zoom and enter this info: Meeting ID: 820 5900 4981 Passcode: 147246

# **7 pm Pacific Time — Afternoon — LIVE** *meeting* **/ Repeat presentation**

To join the evening Zoom meeting and repeat presentation just click on the link: <https://us02web.zoom.us/j/86801426723?pwd=dll6bTlRV2ZGZ2NYcGNGVWVIbXloZz09>

2nd way to join 7 p.m. Zoom Meeting — log onto your Zoom account and enter: Meeting ID: 868 0142 6723 Passcode: 208795

#### **Zooming Right Along — Getting Comfy with Zoom** Mort Rumberg

- - - - - - - - - - - - - - - - - - - - - - - - - - - - - - - - - - - - - - - - - - - - - - - - - - - - - - - - - - - - - - - - - - - - - - - - - - - - - - - - - - - - - - - -

For those of us who need a little push to deal with Zoom, here's a basic introduction.

- **What is Zoom?** Zoom is a program that allows users to "meet" using the computer screen instead of meeting in person. Think of it as an email conversation but with the opportunity to see the other people you're communicating with.
- **How does Zoom work?** The meeting's host sets the meeting time (say, 7 PM). A link (address) of the meeting is sent out to everyone. That's your invitation to join the meeting. About five minutes before the meeting begins (in this case, about 1:55 for the "early" presentation or 6:55 for the "regular" time), you simply click on the link and you will be automatically connected. You can join anytime, even after the meeting has started. Zoom may ask if you will allow connection. Click on ALLOW. Once you are connected (it will take perhaps 10 or 15 seconds) you can make minor adjustments to the sound and display.
- **What else do I have to do?** Not much. If you want, you can adjust the sound and how the pictures of the other attendees are displayed. I recommend clicking on the few buttons (or icons) on the screen to get familiar with them. Don't worry, you can't hurt anything.
- **What are some examples of things I can do?** On your screen in the lower left-hand corner of the Zoom picture – is a microphone icon. Click on it to mute or unmute your voice. There is also a tiny up-arrow. Click on that and you'll get a selection of things to try such as increasing or lowering the volume.
- In the lower center of the screen are several icons. One shows the number of participants, another allows you to chat with one person or everyone. Select CHAT and a message screen will show on the right side of your screen. Now you can select one person for a private communication (like email) or say hello to

(Continue on Page 3 See "Zooming")

(Zooming — Continued from Page 2)

everyone. You can ask questions that way, too.

On the screen's upper right are icons that will let you control how you see everyone such as full screen or smaller pictures. Click on it to see which you prefer. Again, don't worry, you can't hurt it.

- **Do I have to show myself on the screen?** Nope. You can attend the meeting in your skivvies without showing yourself. Just click on the camera icon on the lower left of the screen so your picture is off. You'll still get to see everyone else but they will see a black screen with your name – no picture.
- **What if I need to leave the meeting – check on something in another room?** Just get up and leave. Come back when you're ready. If you need to end your participation in the meeting early, simply click on the red button on the lower right of your screen – you'll be disconnected. You can rejoin anytime by clicking on the original link.
- **Enhance the experience:** adjust the lighting in the room you are in. If your picture (on your screen) is dark, turn on a light in front of you and have a wall instead of an open window or lamp behind you. You can also tilt your PC so the screen shows you in the center of it (like a photograph).
- **Go ahead and experiment.** You can't hurt anything and it's an interesting learning experience. It may seem daunting at first and bring on anxiety and the sweats, but it is actually a fun way to have a meeting and see everyone.

### **Bouchercon Reminder**

**VIRTUAL BOUCHERCON** 202 0 **O CT O BE R 16 – 17,** 

#### **Unfortunately, registration is closed.**

If you were lucky enough (*smart* enough?) to sign up for the virtual Bouchercon Conference that's coming up, WOW! Great! Fantastic!

After the conference is over, please write a review of it. Let us know what you really enjoyed. How it went for you. And more.

<https://www.bouchercon2020.org/>

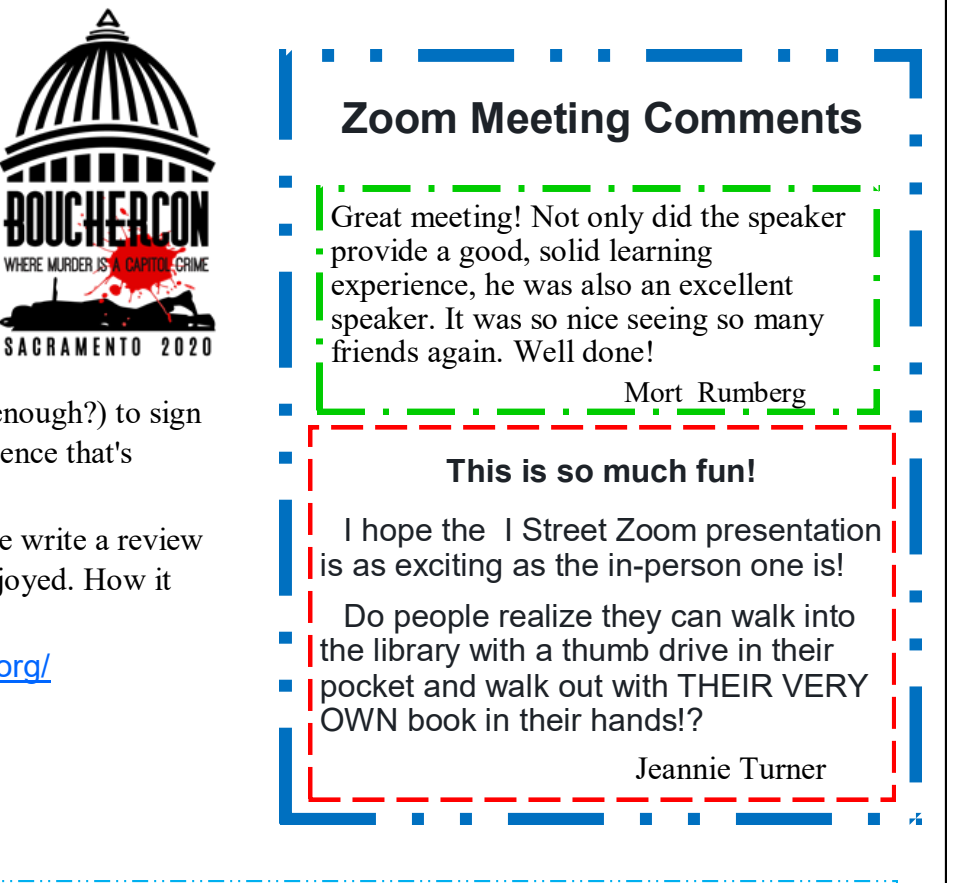

I sure miss our in-person meetings … there always were so many books to read. The raffle was a great place to stock up.

#### **TOO RISQUE FOR NEWSLETTER?** Jeannie Turner

"Oh man!" he exclaimed when he got home from work, "Taking that off sure feels good. It's been driving me crazy all the day long, But I wore it 'cause I knew I should."

Then he threw that darn mask on the floor with relief, And he happily smiled at his wife.

She chuckled a bit, then slyly replied, "I've doing the same all my life."

"You've worn such a mask? I know that you've not. It's only been months-- just a few."

"No, I empathize dear, with that freedom you feel, For me it is nothing so new. Since I've been a teen, I've felt that relief And every day shouted hurrah! When at last I could let everything all hang out, And I tossed on the floor that damned bra!"

## COPY AND DEADLINES

Submit **original** written and edited/ corrected material such as: poems, letters, book excerpts, articles, book reviews, humor, web sites to visit, general information, fun stuff to share — almost anything. Also, share info about book completions and launches, other meetings, apps, contests, books, book signings, classes, etc.

Please keep the submission relatively short, otherwise it will have to be serialized. Also, please submit electronically. There is no pay but byline credit is given — and that looks good to agents and publishers. This is a benefit of being a member of SSWC.

### **Remember to put SSWC Newsletter Submission in the subject line … PLEASE!**

Contact: Mary Lou Anderson (916) 459-0888 mledsonanderson@yahoo.com

Deadline is about two (2) weeks prior to the meeting date.

### **November Speaker —** *Teaser*

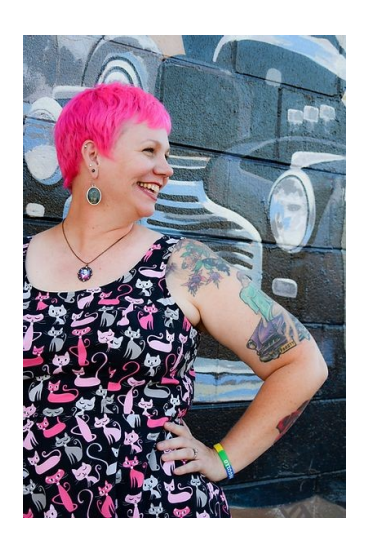

# Get Ready for November's Speaker

Ready to rock 'n roll? Rock 'n roll romance, that is! Our November speaker will be R.L. Merrill. She's dynamic, hilarious, and she writes in a unique genre: rock 'n roll romance. I think she'll be a real hit.

She is a member of the San Francisco Romance Writers of America, she joins our meeting through the power of Zoom! She will share her experiences in writing about quirky characters, reallife issues, and awkward interludes on Monday, November 9th at 7 pm.

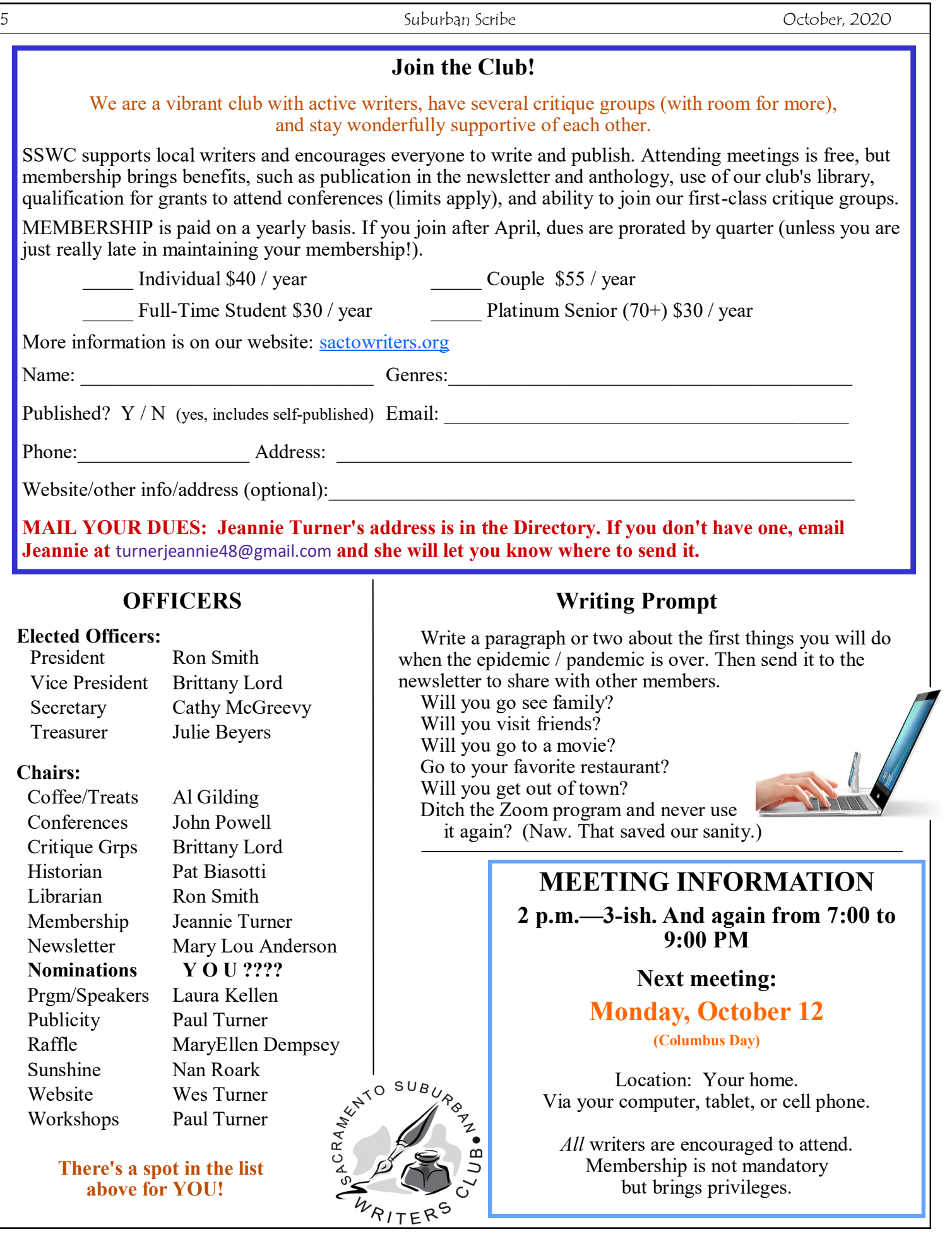